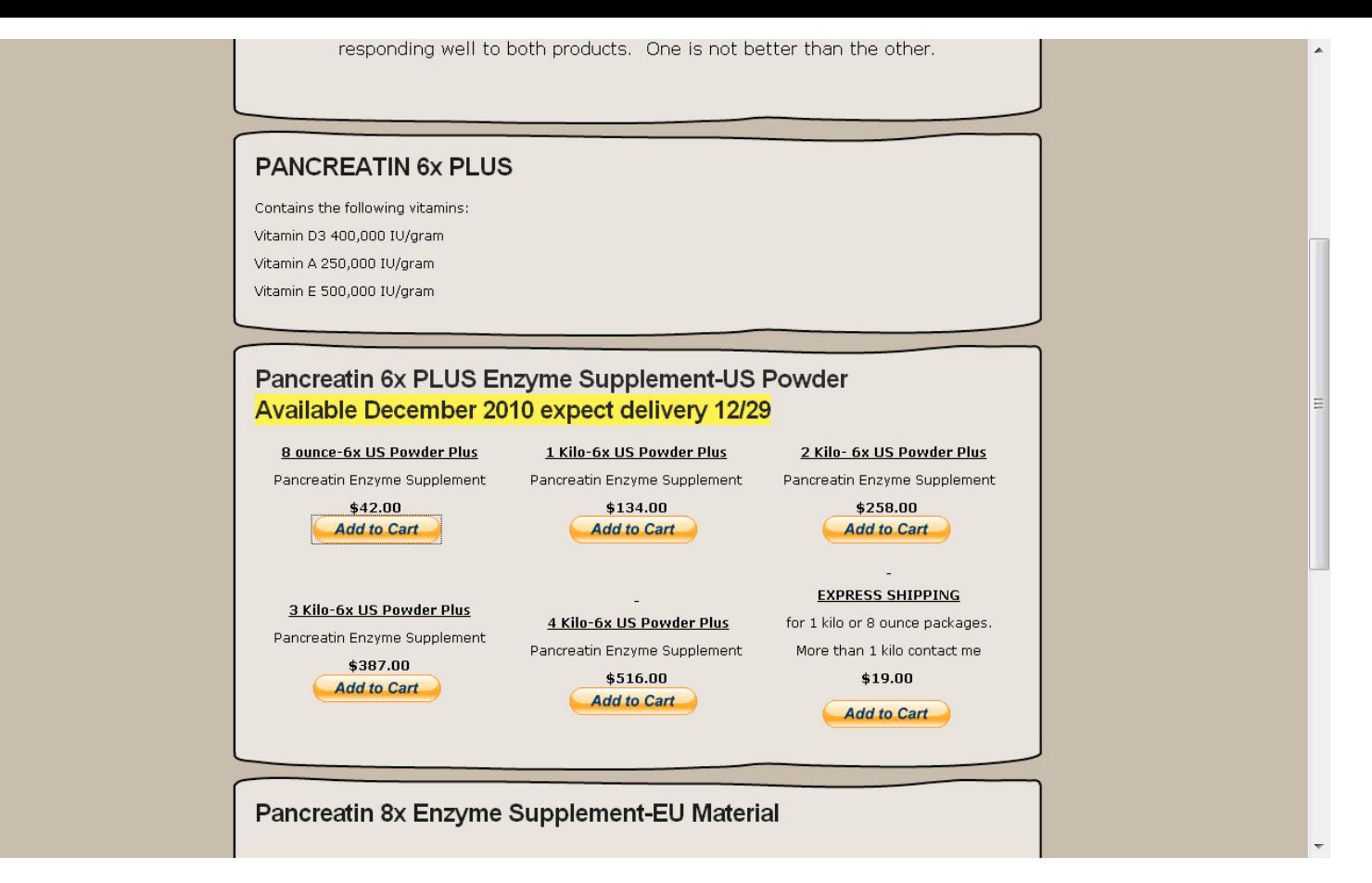

STEP 1: Click on the add to cart button for the item you would like to purchase. If you would like multiple items you can add them all to your cart. You can also add Express shipping for any 8 ounce or 1 kilo package-Contact Enzyme Diane for larger orders being sent Express Mail.

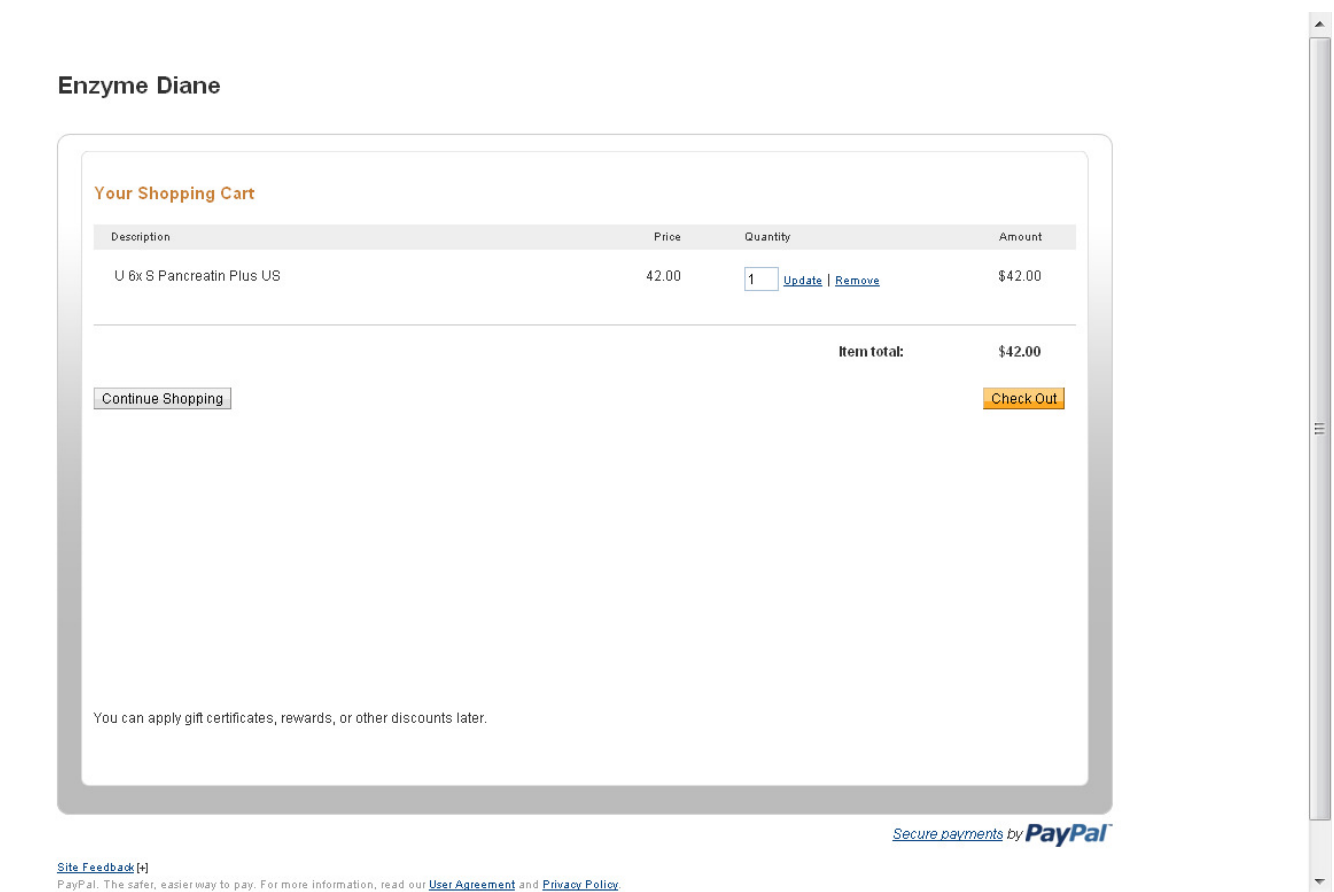

PayPal. The safer, easier way to pay. For more information, read our User Agreement and Privacy Policy.

STEP 2: You will need pop ups to be allowed as a new window will open with your order. You can change the quantity or delete an item here. When you are pleased with your order click Check Out.

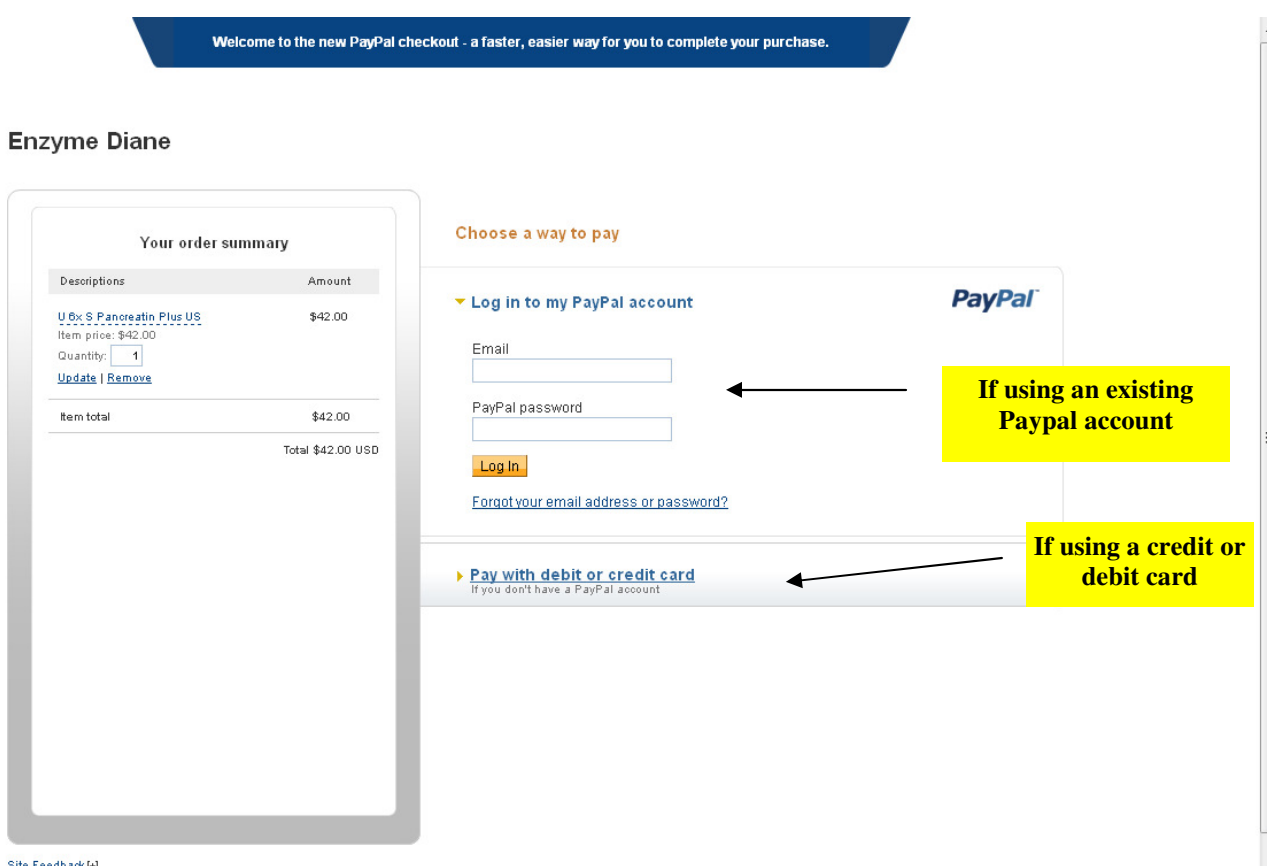

 $\overline{\phantom{a}}$ 

<u>Site Feedback</u> [+]<br>PayPal. The safer, easier way to pay. For more information, read our <u>User Agreement</u> and <u>Privacy Policy</u>.

STEP 3: You can log into a PayPal account to pay or Pay with a debit or Credit Card if you do not have an account For this example we are logging in without a paypal account

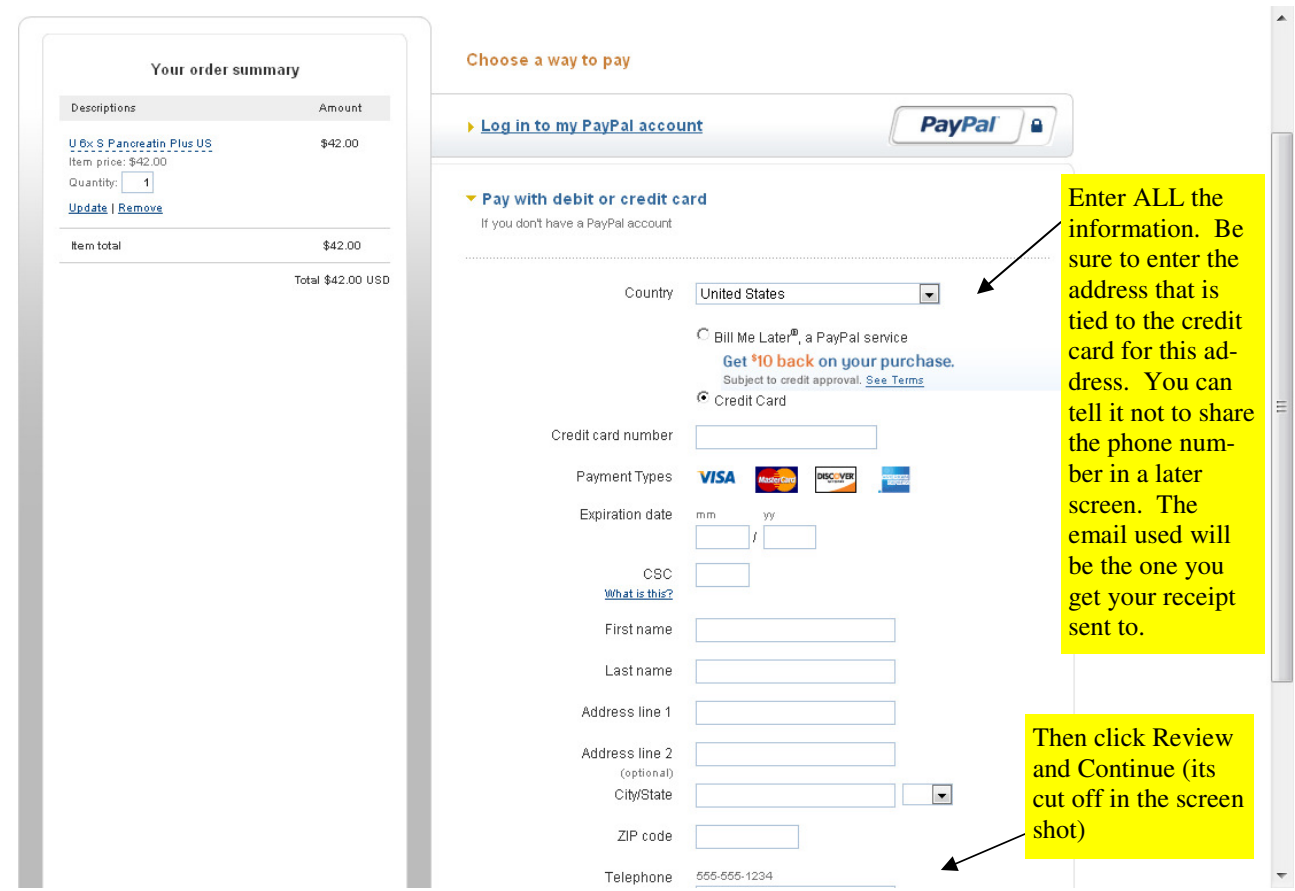

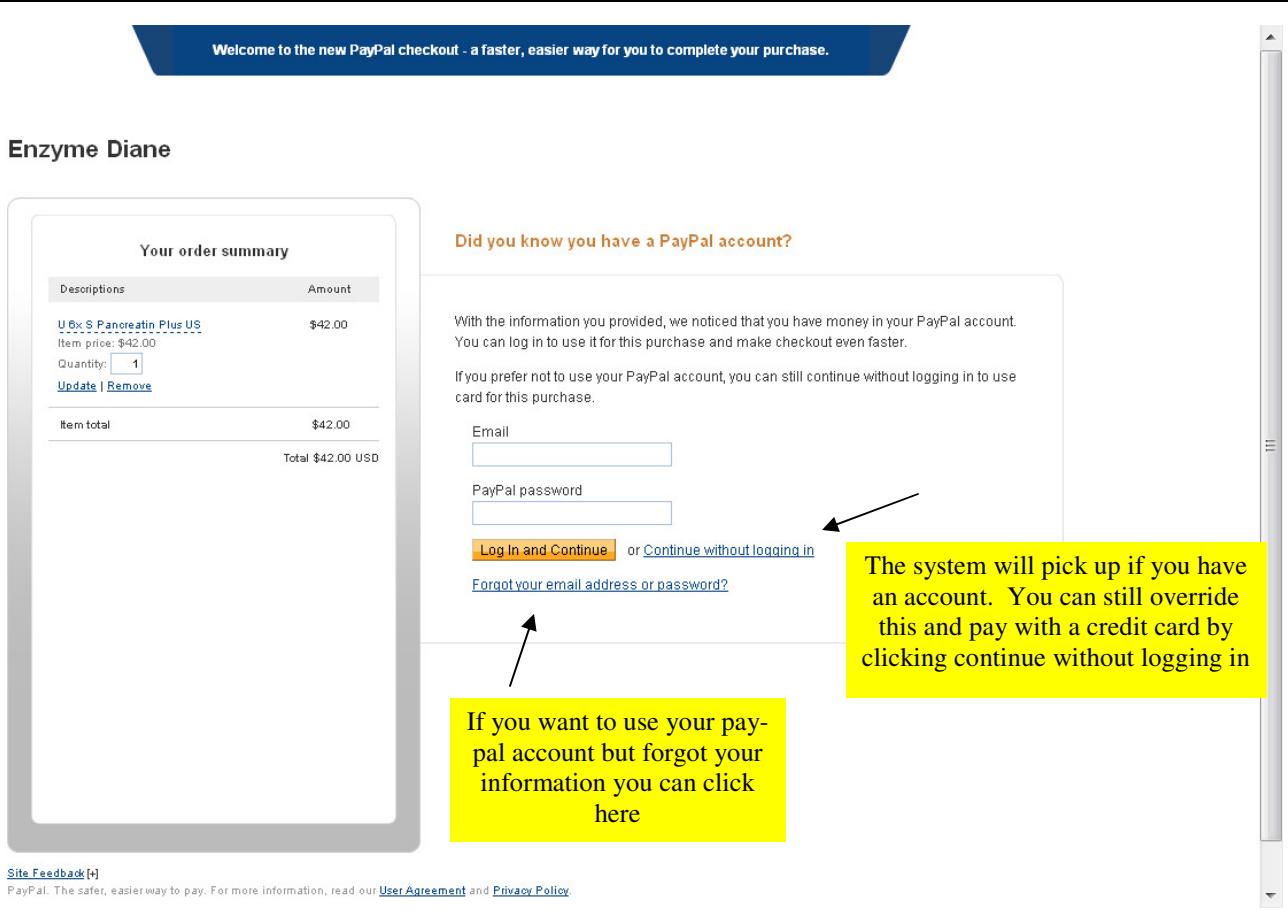

Site Feedback [+]<br>PayPal. The safer, easier way to pay. For more information, read our <u>User Agreement</u> and <u>Privacy Policy</u>.

## **Enzyme Diane**

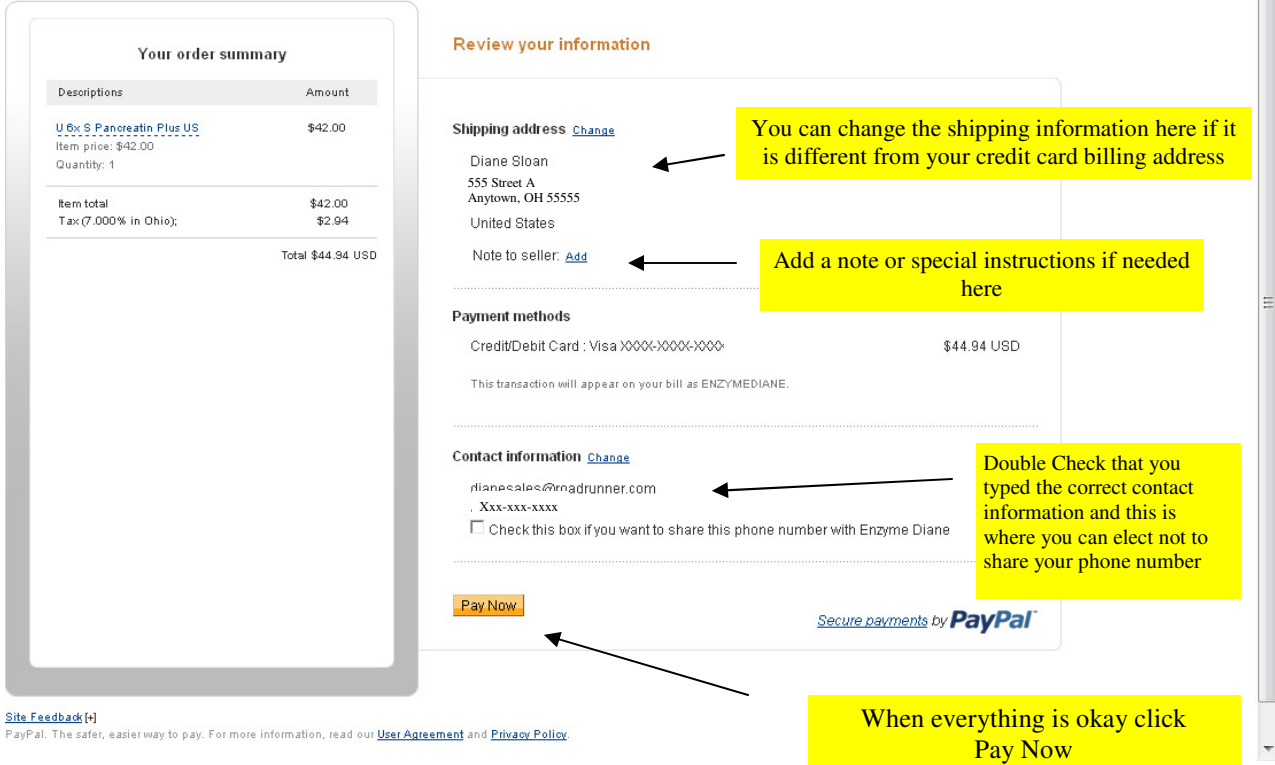

 $\blacktriangle$ 

## **Enzyme Diane**

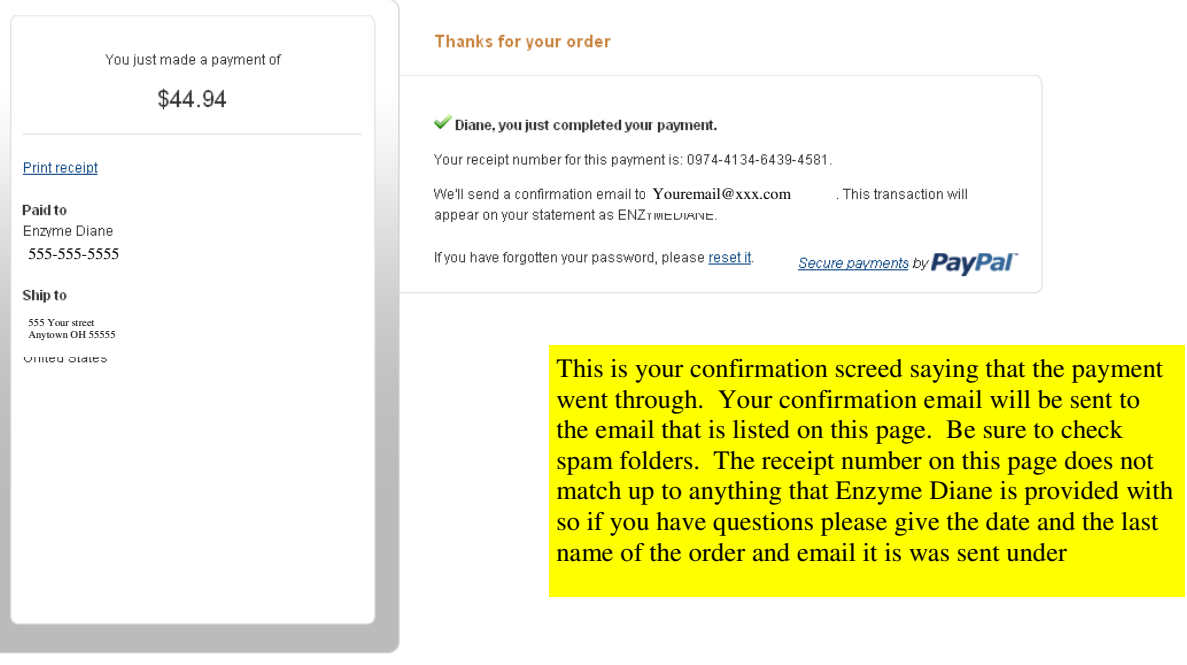

<u>Site Feedback</u> [+]<br>PayPal. The safer, easier way to pay. For more information, read our <u>User Agreement</u> and <u>Privacy Policy</u>.